# **PageSpeed Insights**

#### **Mobile**

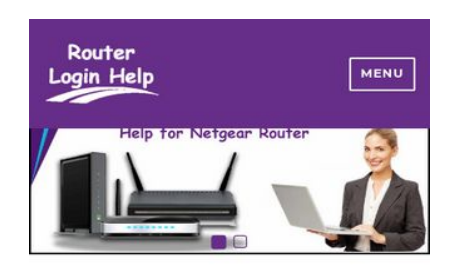

## **Helpline for Netgear Router**

Netgear is one of the best routers available in its market. It not only provides you hardware device but also provides you quality post-purchase service. Netgear has multiple routers available for every need. It has a router for gaming, a different router for home network, different for enterprise, another for small scale business etc one of the most trusted brands which oners

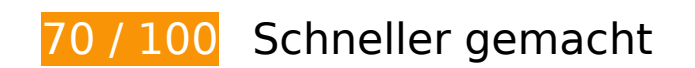

# **Behebung erforderlich:**

#### **JavaScript- und CSS-Ressourcen, die das Rendering blockieren, in Inhalten "above the fold" (ohne Scrollen sichtbar) beseitigen**

Ihre Seite enthält 1 blockierende Skript-Ressourcen und 21 blockierende CSS-Ressourcen. Dies verursacht eine Verzögerung beim Rendern Ihrer Seite.

Keine der Seiteninhalte "above the fold" (ohne Scrollen sichtbar) konnten ohne Wartezeiten für das Laden der folgenden Ressourcen gerendert werden. Versuchen Sie, blockierende Ressourcen zu verschieben oder asynchron zu laden, oder laden Sie kritische Bereiche dieser Ressourcen direkt inline im HTML.

[Entfernen Sie JavaScript, das das Rendering blockiert:](http://sitedesk.net/redirect.php?url=https%3A%2F%2Fdevelopers.google.com%2Fspeed%2Fdocs%2Finsights%2FBlockingJS)

http://router-loginhelp.com/wp-includes/js/jquery/jquery.js?ver=1.12.4

[Optimieren Sie die CSS-Darstellung](http://sitedesk.net/redirect.php?url=https%3A%2F%2Fdevelopers.google.com%2Fspeed%2Fdocs%2Finsights%2FOptimizeCSSDelivery) für die folgenden URLs:

https://fonts.googleapis.com/css?family=Lusitana

- https://fonts.googleapis.com/css?family=Caveat|Cookie|Handlee|Linden+Hill|Meie+Script|Mr +Bedfort|Sacramento|Stalemate
- https://fonts.googleapis.com/css?family=Rokkitt
- https://fonts.googleapis.com/css?family=Roboto
- https://fonts.googleapis.com/css?family=Assistant|Bellefair|PT+Serif|Questrial
- https://maxcdn.bootstrapcdn.com/font-awesome/4.6.3/css/font-awesome.min.css?ver=1.3.1
- http://router-loginhelp.com/wp-content/plugins/easy-social-sharing/assets/css/easy-socialsharing.css?ver=1.3.1
- https://maxcdn.bootstrapcdn.com/font-awesome/4.7.0/css/font-awesome.min.css?ver=2.0.3
- http://router-loginhelp.com/wp-content/plugins/podamibe-simple-footer-widgetarea/assets/css/sfwa.css?ver=2.0.3
- http://router-loginhelp.com/wp-content/plugins/post-grid/assets/frontend/css/stylenew.css?ver=4.9.9
- http://router-loginhelp.com/wp-content/plugins/postgrid/assets/frontend/css/owl.carousel.css?ver=4.9.9
- http://router-loginhelp.com/wp-content/plugins/post-grid/assets/frontend/css/fontawesome.min.css?ver=4.9.9
- http://router-loginhelp.com/wp-content/plugins/post-grid/assets/frontend/css/stylewoocommerce.css?ver=4.9.9
- http://router-loginhelp.com/wp-content/plugins/postgrid/assets/global/css/style.skins.css?ver=4.9.9
- http://router-loginhelp.com/wp-content/plugins/postgrid/assets/global/css/style.layout.css?ver=4.9.9
- https://fonts.googleapis.com/css?family=Merriweather%3A400%2C700%2C900%2C400italic %2C700italic%2C900italic%7CMontserrat%3A400%2C700%7CInconsolata%3A400&subset=l atin%2Clatin-ext
- http://router-loginhelp.com/wpcontent/themes/twentysixteen/genericons/genericons.css?ver=3.4.1
- http://router-loginhelp.com/wp-content/themes/twentysixteen/style.css?ver=4.9.9
- http://router-loginhelp.com/wpcontent/plugins/kingcomposer/assets/frontend/css/kingcomposer.min.css?ver=2.7.6
- http://router-loginhelp.com/wpcontent/plugins/kingcomposer/assets/css/animate.css?ver=2.7.6
- http://router-loginhelp.com/wp-content/plugins/kingcomposer/assets/css/icons.css?ver=2.7.6

# **Behebung empfohlen:**

## **Browser-Caching nutzen**

Das Festlegen eines Ablaufdatums oder eines Höchstalters in den HTTP-Headern für statische Ressourcen weist den Browser an, zuvor heruntergeladene Ressourcen über die lokale Festplatte anstatt über das Netzwerk zu laden.

[Nutzen Sie Browser-Caching](http://sitedesk.net/redirect.php?url=https%3A%2F%2Fdevelopers.google.com%2Fspeed%2Fdocs%2Finsights%2FLeverageBrowserCaching) für die folgenden cachefähigen Ressourcen:

- https://www.googletagmanager.com/gtag/js?id=UA-131234388-1 (15 Minuten)
- https://www.google-analytics.com/analytics.js (2 Stunden)
- https://embed.tawk.to/5c2f074e82491369baa06ebf/default (4 Stunden)

## **Antwortzeit des Servers reduzieren**

In unserem Test hat Ihr Server innerhalb von 0,33 Sekunden geantwortet.

Es gibt viele Faktoren, die die Antwortzeit Ihres Servers beeinträchtigen können. In [unseren](http://sitedesk.net/redirect.php?url=https%3A%2F%2Fdevelopers.google.com%2Fspeed%2Fdocs%2Finsights%2FServer) [Empfehlungen](http://sitedesk.net/redirect.php?url=https%3A%2F%2Fdevelopers.google.com%2Fspeed%2Fdocs%2Finsights%2FServer) erfahren Sie, wie Sie Serverzeiten überwachen und messen können.

## **CSS reduzieren**

Durch die Komprimierung des CSS-Codes können viele Datenbytes gespart und das Herunterladen und Parsen beschleunigt werden.

[Reduzieren Sie CSS](http://sitedesk.net/redirect.php?url=https%3A%2F%2Fdevelopers.google.com%2Fspeed%2Fdocs%2Finsights%2FMinifyResources) für die folgenden Ressourcen, um ihre Größe um 4,5 KB (19 %) zu verringern.

Durch die Reduzierung von http://router-loginhelp.com/wpcontent/themes/twentysixteen/style.css?ver=4.9.9 könnten nach der Komprimierung 2,8 KB

(22 %) eingespart werden.

- Durch die Reduzierung von http://router-loginhelp.com/wp-content/plugins/postgrid/assets/global/css/style.skins.css?ver=4.9.9 könnten nach der Komprimierung 416 Byte (15 %) eingespart werden.
- Durch die Reduzierung von http://router-loginhelp.com/wp-content/plugins/contact-formsbuilder/frontend/css/wpdevart-forms.css?ver=4.9.9 könnten nach der Komprimierung 404 Byte (15 %) eingespart werden.
- Durch die Reduzierung von http://router-loginhelp.com/wp-content/plugins/postgrid/assets/frontend/css/owl.carousel.css?ver=4.9.9 könnten nach der Komprimierung 312 Byte (27 %) eingespart werden.
- Durch die Reduzierung von http://router-loginhelp.com/wp-content/plugins/postgrid/assets/frontend/css/style-new.css?ver=4.9.9 könnten nach der Komprimierung 272 Byte (15 %) eingespart werden.
- Durch die Reduzierung von http://router-loginhelp.com/wp-content/plugins/contact-formsbuilder/frontend/skins/default.css?ver=4.9.9 könnten nach der Komprimierung 198 Byte (11 %) eingespart werden.
- Durch die Reduzierung von http://router-loginhelp.com/wp-content/plugins/podamibe-simplefooter-widget-area/assets/css/sfwa.css?ver=2.0.3 könnten nach der Komprimierung 146 Byte (14 %) eingespart werden.

# **Bilder optimieren**

Durch eine korrekte Formatierung und Komprimierung von Bildern können viele Datenbytes gespart werden.

[Optimieren Sie die folgenden Bilder](http://sitedesk.net/redirect.php?url=https%3A%2F%2Fdevelopers.google.com%2Fspeed%2Fdocs%2Finsights%2FOptimizeImages), um ihre Größe um 55,1 KB (21 %) zu reduzieren.

Durch die Komprimierung von http://router-loginhelp.com/wpcontent/uploads/2018/12/servicerouter.png könnten 55,1 KB (21 %) eingespart werden.

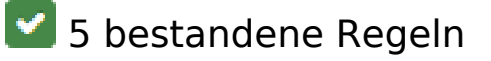

**Landingpage-Weiterleitungen vermeiden**

Auf Ihrer Seite sind keine Weiterleitungen vorhanden. [Weitere Informationen zum Vermeiden von](http://sitedesk.net/redirect.php?url=https%3A%2F%2Fdevelopers.google.com%2Fspeed%2Fdocs%2Finsights%2FAvoidRedirects) [Landingpage-Weiterleitungen](http://sitedesk.net/redirect.php?url=https%3A%2F%2Fdevelopers.google.com%2Fspeed%2Fdocs%2Finsights%2FAvoidRedirects)

# **Komprimierung aktivieren**

Die Komprimierung ist aktiviert. [Weitere Informationen zum Aktivieren der Komprimierung](http://sitedesk.net/redirect.php?url=https%3A%2F%2Fdevelopers.google.com%2Fspeed%2Fdocs%2Finsights%2FEnableCompression)

## **HTML reduzieren**

Ihre HTML-Ressource wurde reduziert. [Weitere Informationen zum Reduzieren von HTML-](http://sitedesk.net/redirect.php?url=https%3A%2F%2Fdevelopers.google.com%2Fspeed%2Fdocs%2Finsights%2FMinifyResources)[Ressourcen](http://sitedesk.net/redirect.php?url=https%3A%2F%2Fdevelopers.google.com%2Fspeed%2Fdocs%2Finsights%2FMinifyResources)

## **JavaScript reduzieren**

Ihre JavaScript-Ressource wurde reduziert. [Weitere Informationen zum Reduzieren von JavaScript-](http://sitedesk.net/redirect.php?url=https%3A%2F%2Fdevelopers.google.com%2Fspeed%2Fdocs%2Finsights%2FMinifyResources)**[Ressourcen](http://sitedesk.net/redirect.php?url=https%3A%2F%2Fdevelopers.google.com%2Fspeed%2Fdocs%2Finsights%2FMinifyResources)** 

## **Sichtbare Inhalte priorisieren**

Die Inhalte "above the fold" (ohne Scrollen sichtbar) wurden ordnungsgemäß priorisiert. [Weitere](http://sitedesk.net/redirect.php?url=https%3A%2F%2Fdevelopers.google.com%2Fspeed%2Fdocs%2Finsights%2FPrioritizeVisibleContent) [Informationen zum Priorisieren sichtbarer Inhalte](http://sitedesk.net/redirect.php?url=https%3A%2F%2Fdevelopers.google.com%2Fspeed%2Fdocs%2Finsights%2FPrioritizeVisibleContent)

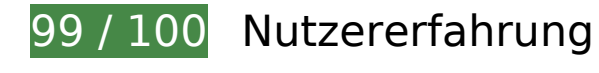

 **Behebung empfohlen:** 

## **Optimale Größe von Links oder Schaltflächen auf Mobilgeräten einhalten**

Einige der Links oder Schaltflächen auf Ihrer Webseite sind möglicherweise so klein, dass ein Nutzer sie auf einem Touchscreen nicht bequem antippen kann. Wir empfehlen, [diese Links oder](http://sitedesk.net/redirect.php?url=https%3A%2F%2Fdevelopers.google.com%2Fspeed%2Fdocs%2Finsights%2FSizeTapTargetsAppropriately) [Schaltflächen zu vergrößern](http://sitedesk.net/redirect.php?url=https%3A%2F%2Fdevelopers.google.com%2Fspeed%2Fdocs%2Finsights%2FSizeTapTargetsAppropriately), um eine bessere Nutzererfahrung zu bieten.

Die folgenden Links und Schaltflächen sind nahe an anderen und benötigen möglicherweise

zusätzlichen Abstand.

- Die Schaltfläche oder der Link <i id="wds\_dots\_0\_0" class="wds\_slideshow ... dots\_active\_0"></i> und 1 andere liegen nahe an anderen final.
- Die Schaltfläche oder der Link <i id="wds\_dots\_0\_0" class="wds\_slideshow ... dots\_active\_0"></i> und 1 andere liegen nahe an anderen final.

# **4 bestandene Regeln**

## **Plug-ins vermeiden**

Ihre Seite verwendet anscheinend keine Plug-ins. Plug-ins können die Nutzung von Inhalten auf vielen Plattformen verhindern. Erhalten Sie weitere Informationen über die Wichtigkeit, [Plug-ins zu](http://sitedesk.net/redirect.php?url=https%3A%2F%2Fdevelopers.google.com%2Fspeed%2Fdocs%2Finsights%2FAvoidPlugins) [vermeiden](http://sitedesk.net/redirect.php?url=https%3A%2F%2Fdevelopers.google.com%2Fspeed%2Fdocs%2Finsights%2FAvoidPlugins).

#### **Darstellungsbereich konfigurieren**

Ihre Seite spezifiziert ein Darstellungsfeld, das der Größe des Gerätes angepasst ist. Dies ermöglicht eine korrekte Darstellung auf allen Geräten. Weitere Informationen zur [Konfiguration von](http://sitedesk.net/redirect.php?url=https%3A%2F%2Fdevelopers.google.com%2Fspeed%2Fdocs%2Finsights%2FConfigureViewport) [Darstellungsfeldern](http://sitedesk.net/redirect.php?url=https%3A%2F%2Fdevelopers.google.com%2Fspeed%2Fdocs%2Finsights%2FConfigureViewport).

## **Anpassung von Inhalten auf einen Darstellungsbereich**

Die Inhalte Ihrer Seite passen in den Darstellungsbereich. Erhalten Sie weitere Informationen über die [Größenanpassung von Inhalten zum Darstellungsbereich](http://sitedesk.net/redirect.php?url=https%3A%2F%2Fdevelopers.google.com%2Fspeed%2Fdocs%2Finsights%2FSizeContentToViewport).

## **Lesbare Schriftgrößen verwenden**

Der Text auf Ihrer Seite ist lesbar. Weitere Informationen zur [Verwendung lesbarer Schriftgrößen](http://sitedesk.net/redirect.php?url=https%3A%2F%2Fdevelopers.google.com%2Fspeed%2Fdocs%2Finsights%2FUseLegibleFontSizes).

**Desktop**

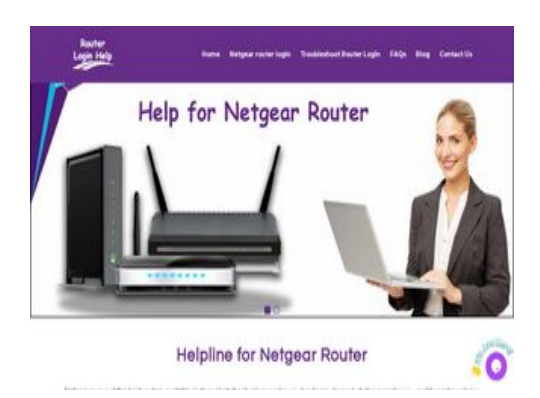

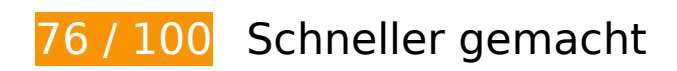

**B** Behebung erforderlich:

#### **Bilder optimieren**

Durch eine korrekte Formatierung und Komprimierung von Bildern können viele Datenbytes gespart werden.

[Optimieren Sie die folgenden Bilder](http://sitedesk.net/redirect.php?url=https%3A%2F%2Fdevelopers.google.com%2Fspeed%2Fdocs%2Finsights%2FOptimizeImages), um ihre Größe um 194,4 KB (68 %) zu reduzieren.

- Durch die Komprimierung und Größenanpassung von http://router-loginhelp.com/wpcontent/uploads/2018/12/servicerouter.png könnten 189 KB (69 %) eingespart werden.
- Durch die Komprimierung und Größenanpassung von http://router-loginhelp.com/wpcontent/uploads/2018/12/cropped-router-loginhelp-logo-1.png könnten 5,4 KB (58 %) eingespart werden.

# **Behebung empfohlen:**

#### **Browser-Caching nutzen**

Das Festlegen eines Ablaufdatums oder eines Höchstalters in den HTTP-Headern für statische Ressourcen weist den Browser an, zuvor heruntergeladene Ressourcen über die lokale Festplatte anstatt über das Netzwerk zu laden.

[Nutzen Sie Browser-Caching](http://sitedesk.net/redirect.php?url=https%3A%2F%2Fdevelopers.google.com%2Fspeed%2Fdocs%2Finsights%2FLeverageBrowserCaching) für die folgenden cachefähigen Ressourcen:

- https://www.googletagmanager.com/gtag/js?id=UA-131234388-1 (15 Minuten)
- https://www.google-analytics.com/analytics.js (2 Stunden)
- https://embed.tawk.to/5c2f074e82491369baa06ebf/default (4 Stunden)

## **Antwortzeit des Servers reduzieren**

In unserem Test hat Ihr Server innerhalb von 0,34 Sekunden geantwortet.

Es gibt viele Faktoren, die die Antwortzeit Ihres Servers beeinträchtigen können. In [unseren](http://sitedesk.net/redirect.php?url=https%3A%2F%2Fdevelopers.google.com%2Fspeed%2Fdocs%2Finsights%2FServer) [Empfehlungen](http://sitedesk.net/redirect.php?url=https%3A%2F%2Fdevelopers.google.com%2Fspeed%2Fdocs%2Finsights%2FServer) erfahren Sie, wie Sie Serverzeiten überwachen und messen können.

## **CSS reduzieren**

Durch die Komprimierung des CSS-Codes können viele Datenbytes gespart und das Herunterladen und Parsen beschleunigt werden.

[Reduzieren Sie CSS](http://sitedesk.net/redirect.php?url=https%3A%2F%2Fdevelopers.google.com%2Fspeed%2Fdocs%2Finsights%2FMinifyResources) für die folgenden Ressourcen, um ihre Größe um 4,5 KB (19 %) zu verringern.

- Durch die Reduzierung von http://router-loginhelp.com/wpcontent/themes/twentysixteen/style.css?ver=4.9.9 könnten nach der Komprimierung 2,8 KB (22 %) eingespart werden.
- Durch die Reduzierung von http://router-loginhelp.com/wp-content/plugins/postgrid/assets/global/css/style.skins.css?ver=4.9.9 könnten nach der Komprimierung 416 Byte (15 %) eingespart werden.
- Durch die Reduzierung von http://router-loginhelp.com/wp-content/plugins/contact-formsbuilder/frontend/css/wpdevart-forms.css?ver=4.9.9 könnten nach der Komprimierung 404 Byte (15 %) eingespart werden.
- Durch die Reduzierung von http://router-loginhelp.com/wp-content/plugins/postgrid/assets/frontend/css/owl.carousel.css?ver=4.9.9 könnten nach der Komprimierung 312 Byte (27 %) eingespart werden.
- Durch die Reduzierung von http://router-loginhelp.com/wp-content/plugins/postgrid/assets/frontend/css/style-new.css?ver=4.9.9 könnten nach der Komprimierung 272 Byte (15 %) eingespart werden.

- Durch die Reduzierung von http://router-loginhelp.com/wp-content/plugins/contact-formsbuilder/frontend/skins/default.css?ver=4.9.9 könnten nach der Komprimierung 198 Byte (11 %) eingespart werden.
- Durch die Reduzierung von http://router-loginhelp.com/wp-content/plugins/podamibe-simplefooter-widget-area/assets/css/sfwa.css?ver=2.0.3 könnten nach der Komprimierung 146 Byte (14 %) eingespart werden.

## **JavaScript- und CSS-Ressourcen, die das Rendering blockieren, in Inhalten "above the fold" (ohne Scrollen sichtbar) beseitigen**

Ihre Seite enthält 1 blockierende Skript-Ressourcen und 21 blockierende CSS-Ressourcen. Dies verursacht eine Verzögerung beim Rendern Ihrer Seite.

Keine der Seiteninhalte "above the fold" (ohne Scrollen sichtbar) konnten ohne Wartezeiten für das Laden der folgenden Ressourcen gerendert werden. Versuchen Sie, blockierende Ressourcen zu verschieben oder asynchron zu laden, oder laden Sie kritische Bereiche dieser Ressourcen direkt inline im HTML.

[Entfernen Sie JavaScript, das das Rendering blockiert:](http://sitedesk.net/redirect.php?url=https%3A%2F%2Fdevelopers.google.com%2Fspeed%2Fdocs%2Finsights%2FBlockingJS)

http://router-loginhelp.com/wp-includes/js/jquery/jquery.js?ver=1.12.4

[Optimieren Sie die CSS-Darstellung](http://sitedesk.net/redirect.php?url=https%3A%2F%2Fdevelopers.google.com%2Fspeed%2Fdocs%2Finsights%2FOptimizeCSSDelivery) für die folgenden URLs:

- https://fonts.googleapis.com/css?family=Lusitana
- https://fonts.googleapis.com/css?family=Caveat|Cookie|Handlee|Linden+Hill|Meie+Script|Mr +Bedfort|Sacramento|Stalemate
- https://fonts.googleapis.com/css?family=Rokkitt
- https://fonts.googleapis.com/css?family=Roboto
- https://fonts.googleapis.com/css?family=Assistant|Bellefair|PT+Serif|Questrial
- https://maxcdn.bootstrapcdn.com/font-awesome/4.6.3/css/font-awesome.min.css?ver=1.3.1
- http://router-loginhelp.com/wp-content/plugins/easy-social-sharing/assets/css/easy-socialsharing.css?ver=1.3.1
- https://maxcdn.bootstrapcdn.com/font-awesome/4.7.0/css/font-awesome.min.css?ver=2.0.3
- http://router-loginhelp.com/wp-content/plugins/podamibe-simple-footer-widgetarea/assets/css/sfwa.css?ver=2.0.3

- http://router-loginhelp.com/wp-content/plugins/post-grid/assets/frontend/css/stylenew.css?ver=4.9.9
- http://router-loginhelp.com/wp-content/plugins/postgrid/assets/frontend/css/owl.carousel.css?ver=4.9.9
- http://router-loginhelp.com/wp-content/plugins/post-grid/assets/frontend/css/fontawesome.min.css?ver=4.9.9
- http://router-loginhelp.com/wp-content/plugins/post-grid/assets/frontend/css/stylewoocommerce.css?ver=4.9.9
- http://router-loginhelp.com/wp-content/plugins/postgrid/assets/global/css/style.skins.css?ver=4.9.9
- http://router-loginhelp.com/wp-content/plugins/postgrid/assets/global/css/style.layout.css?ver=4.9.9
- https://fonts.googleapis.com/css?family=Merriweather%3A400%2C700%2C900%2C400italic %2C700italic%2C900italic%7CMontserrat%3A400%2C700%7CInconsolata%3A400&subset=l atin%2Clatin-ext
- http://router-loginhelp.com/wpcontent/themes/twentysixteen/genericons/genericons.css?ver=3.4.1
- http://router-loginhelp.com/wp-content/themes/twentysixteen/style.css?ver=4.9.9
- http://router-loginhelp.com/wpcontent/plugins/kingcomposer/assets/frontend/css/kingcomposer.min.css?ver=2.7.6
- http://router-loginhelp.com/wpcontent/plugins/kingcomposer/assets/css/animate.css?ver=2.7.6
- http://router-loginhelp.com/wp-content/plugins/kingcomposer/assets/css/icons.css?ver=2.7.6

# **5 bestandene Regeln**

#### **Landingpage-Weiterleitungen vermeiden**

Auf Ihrer Seite sind keine Weiterleitungen vorhanden. [Weitere Informationen zum Vermeiden von](http://sitedesk.net/redirect.php?url=https%3A%2F%2Fdevelopers.google.com%2Fspeed%2Fdocs%2Finsights%2FAvoidRedirects) [Landingpage-Weiterleitungen](http://sitedesk.net/redirect.php?url=https%3A%2F%2Fdevelopers.google.com%2Fspeed%2Fdocs%2Finsights%2FAvoidRedirects)

## **Komprimierung aktivieren**

Die Komprimierung ist aktiviert. [Weitere Informationen zum Aktivieren der Komprimierung](http://sitedesk.net/redirect.php?url=https%3A%2F%2Fdevelopers.google.com%2Fspeed%2Fdocs%2Finsights%2FEnableCompression)

# **HTML reduzieren**

Ihre HTML-Ressource wurde reduziert. [Weitere Informationen zum Reduzieren von HTML-](http://sitedesk.net/redirect.php?url=https%3A%2F%2Fdevelopers.google.com%2Fspeed%2Fdocs%2Finsights%2FMinifyResources)**[Ressourcen](http://sitedesk.net/redirect.php?url=https%3A%2F%2Fdevelopers.google.com%2Fspeed%2Fdocs%2Finsights%2FMinifyResources)** 

**JavaScript reduzieren**

Ihre JavaScript-Ressource wurde reduziert. [Weitere Informationen zum Reduzieren von JavaScript-](http://sitedesk.net/redirect.php?url=https%3A%2F%2Fdevelopers.google.com%2Fspeed%2Fdocs%2Finsights%2FMinifyResources)**[Ressourcen](http://sitedesk.net/redirect.php?url=https%3A%2F%2Fdevelopers.google.com%2Fspeed%2Fdocs%2Finsights%2FMinifyResources)** 

## **Sichtbare Inhalte priorisieren**

Die Inhalte "above the fold" (ohne Scrollen sichtbar) wurden ordnungsgemäß priorisiert. [Weitere](http://sitedesk.net/redirect.php?url=https%3A%2F%2Fdevelopers.google.com%2Fspeed%2Fdocs%2Finsights%2FPrioritizeVisibleContent) [Informationen zum Priorisieren sichtbarer Inhalte](http://sitedesk.net/redirect.php?url=https%3A%2F%2Fdevelopers.google.com%2Fspeed%2Fdocs%2Finsights%2FPrioritizeVisibleContent)